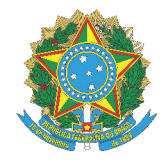

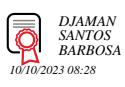

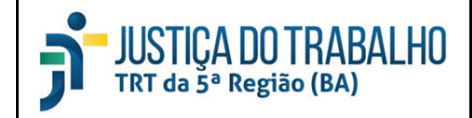

### **PLANO INTEGRADO DO PROJETO - PIP**

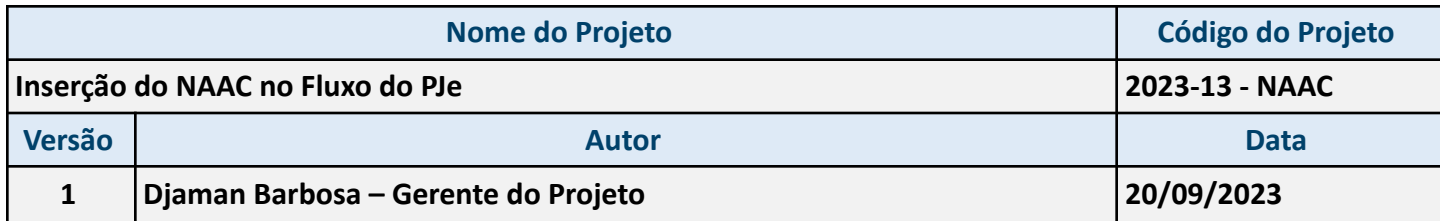

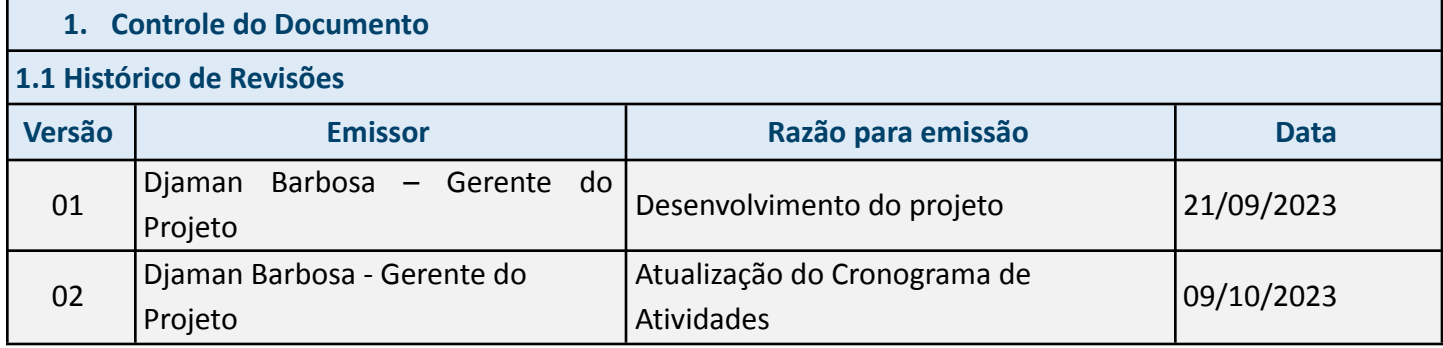

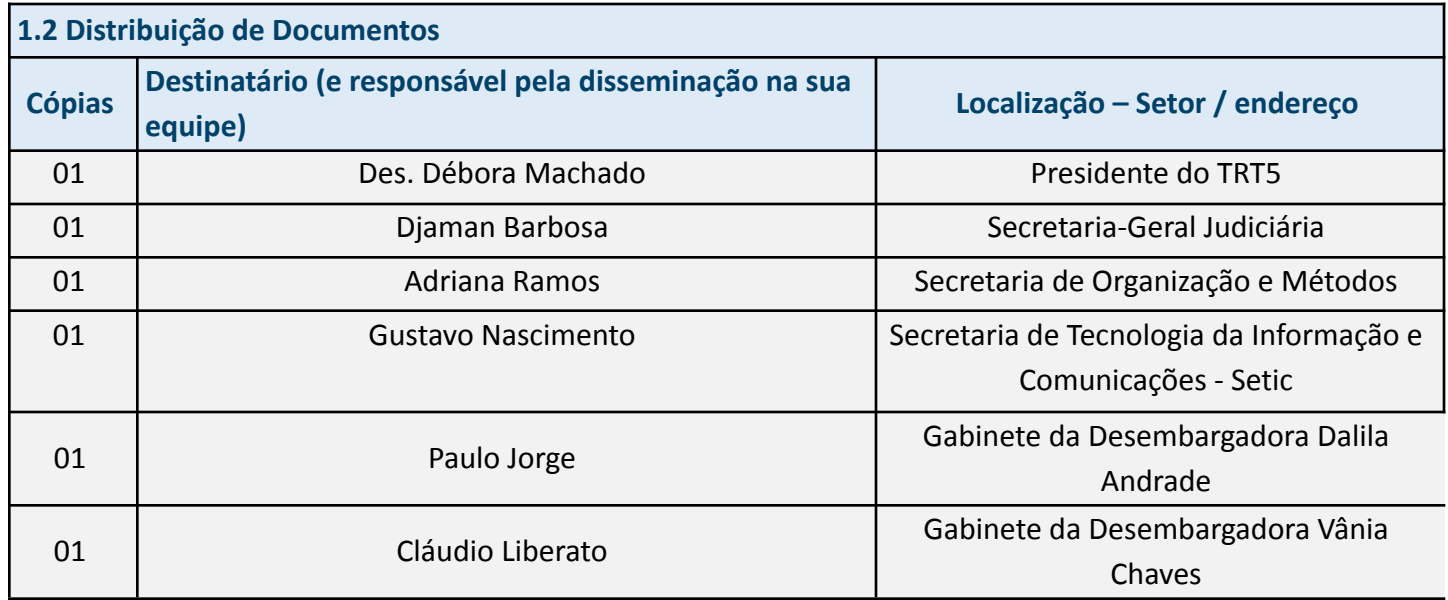

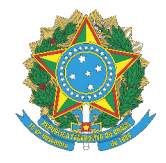

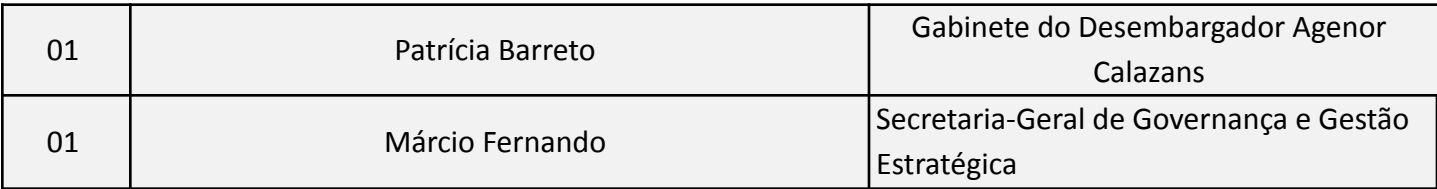

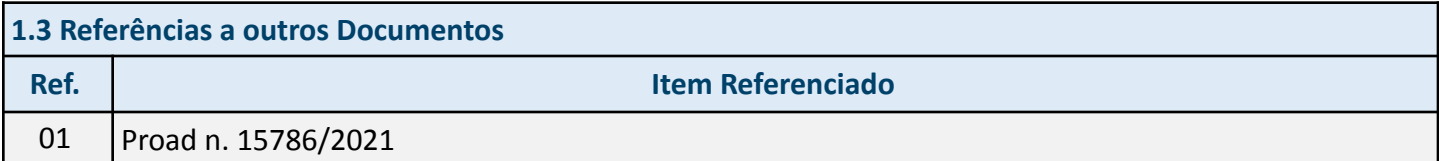

#### **1.4 Controle de Acesso ao Documento**

Não existe restrição de acesso ao documento. Cabe a cada um indicado na distribuição de documentos garantir a sua leitura pela sua equipe e também zelar pelo sigilo considerado por ele importante.

#### **2. Introdução**

#### **2.1 Propósito**

Implementar procedimento de remessa e resposta de demandas de cálculos processuais realizados pelo NAAC no fluxo do PJE.

#### **2.2 Glossário de Termos**

NAAC - Núcleo de Apoio à Atividade de Cálculos da 2ª instância;

CNJ – Conselho Nacional de Justiça;

CSJT – Conselho Superior da Justiça do Trabalho;

TRT5 – Tribunal Regional do Trabalho da 5ª Região;

PJE - Processo Judicial Eletrônico;

TST – Tribunal Superior do Trabalho;

PP – Proposta de Projeto;

TAP – Termo de Abertura do Projeto;

PIP – Plano Integrado do Projeto;

EPI – Escritório de Projetos Institucionais;

SECOM – Secretaria de Comunicação Social;

SOM - Secretaria de Organização e Métodos;

SGGE – Secretaria-Geral de Governança e Gestão Estratégica;

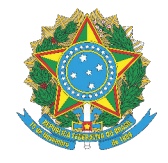

SGJ - Secretaria-Geral Judiciária DG – Diretoria-Geral;

#### **3. Escopo**

#### **3.1 Justificativa do Projeto**

O projeto se justifica pela necessidade de aprimoramento dos fluxos de trabalho do NAAC. Atualmente, a unidade recebe e responde às demandas processuais através de e-mail. A necessidade foi verificada a partir da análise da demanda exposta no Proad n. 15786/2021, cujo aprofundamento foi possível em reuniões posteriores realizadas entre a SOM, a chefia do NAAC e a SGJ, oportunidade em que foi identificado o espaço para a otimização dos processos de trabalho do NAAC. A solução pensada leva em consideração a padronização do uso do sistema processual Pje e a busca pela efetividade e transparência na consulta processual.

#### **3.2 Objetivo Geral**

Otimizar os processos de trabalho do NAAC (Núcleo de Apoio à Atividade de Cálculos da 2ª instância).

#### **3.3 Objetivos Específicos**

Conferir maior celeridade e organização na remessa e resposta de demandas de cálculos processuais do NAAC;

Possibilitar controle automatizado dos prazos e da distribuição dos processos entre os calculistas do NAAC;

Garantir transparência na consulta processual, através do PJe, dos processos em fase de cálculos de 2<sup>ª</sup> instância;

Padronização de processos de trabalho.

#### **3.4 Restrições**

Limitações do PJE no que se refere à inexistência da unidade NAAC no fluxo;

Prazo de implementação;

Integração com sistemas existentes;

Impacto nas operações diárias do NACC.

**3.5 Premissas**

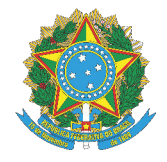

Conhecimento do PJE pelos usuários;

Comprometimento da Alta Administração do TRT5;

Disponibilidade de recursos humanos; apoio da equipe do NAAC;

Acesso a dados e informações consideradas relevantes ao projeto.

**3.6 Abrangência**

Implementação de procedimento de remessa e resposta de demandas de cálculos processuais realizados pelo NAAC no fluxo do PJE. Divulgação das orientações para a execução do novo fluxo de trabalho do PJE aos usuários.

Não faz parte do projeto o treinamento de PJE para os usuários.

**4. Estrutura Analítica do Projeto – EAP (ou** *Work Breakdown Structure - WBS***)**

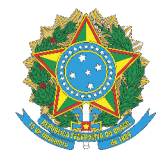

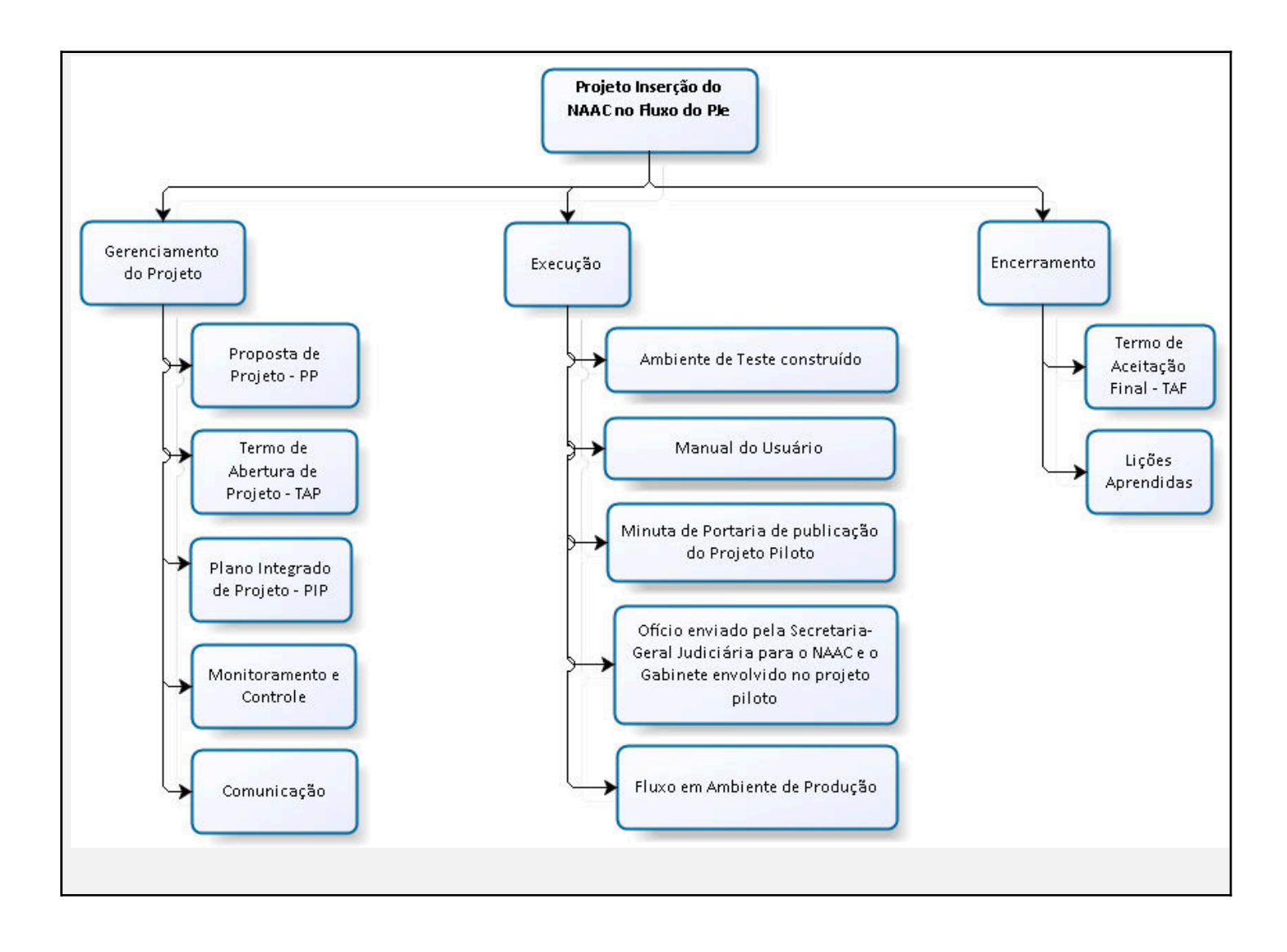

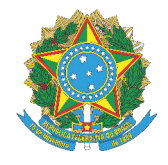

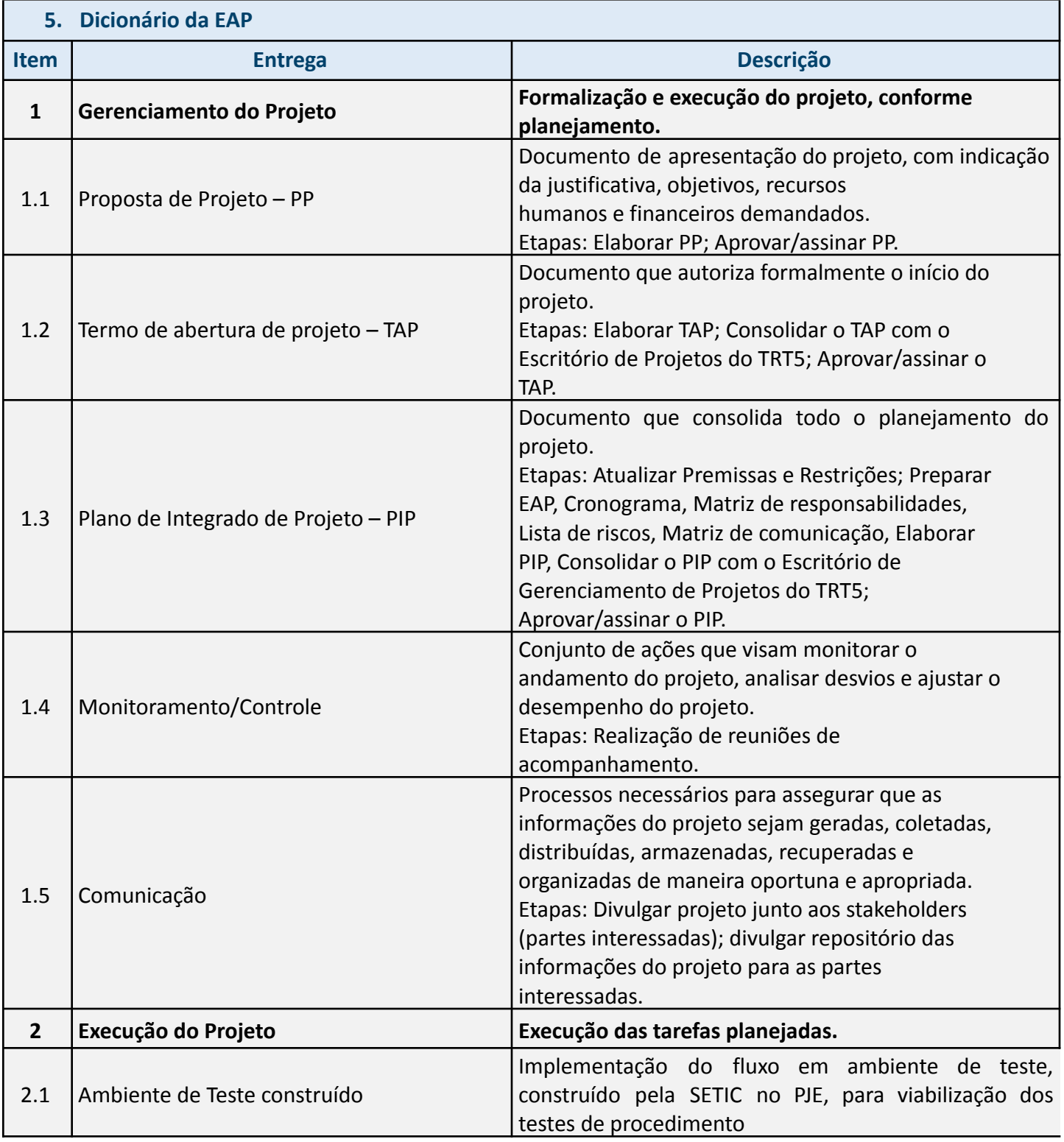

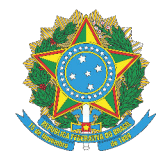

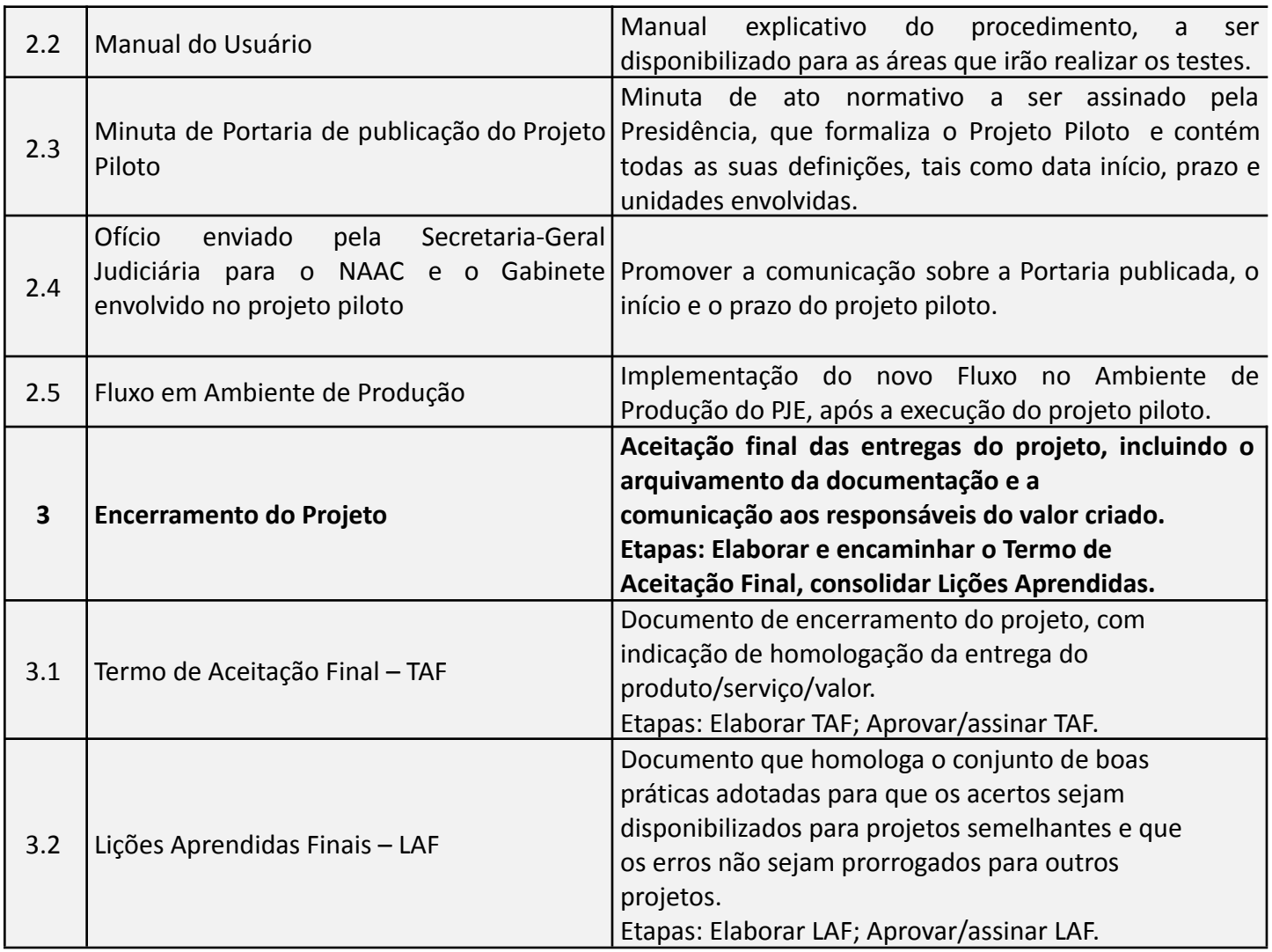

# **6. Descritivo do Produto** Procedimento de remessa e resposta de demandas de cálculos processuais realizados pelo NAAC no fluxo do PJE.

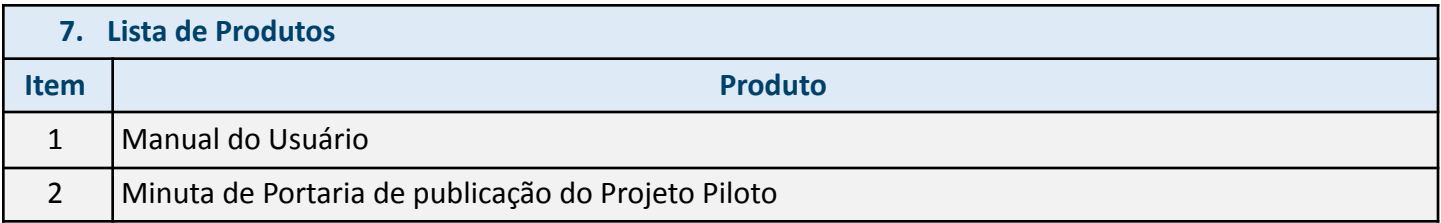

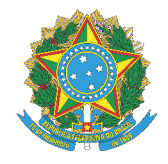

3 Fluxo de Trabalho no PJE

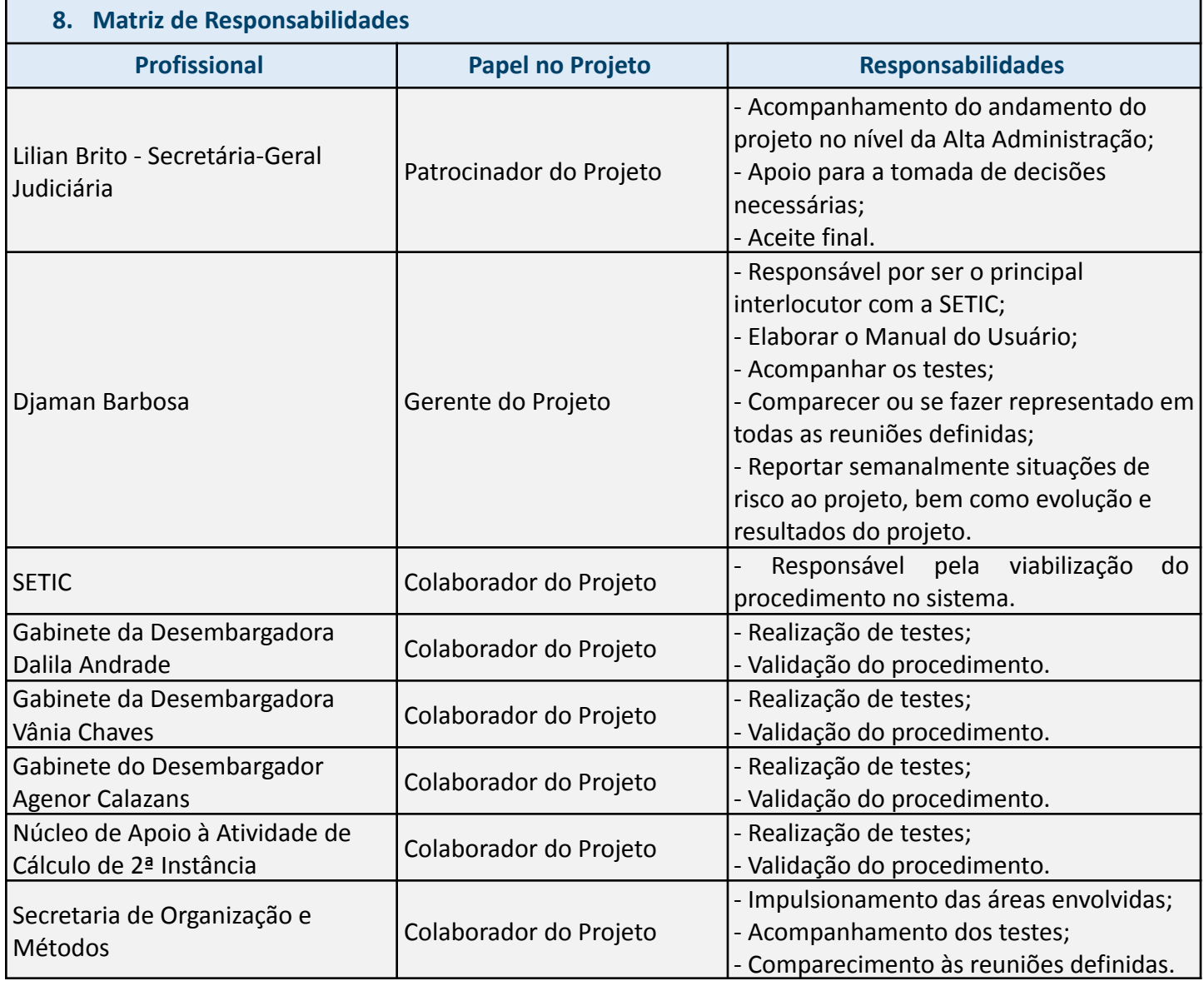

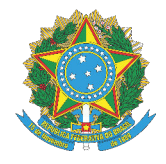

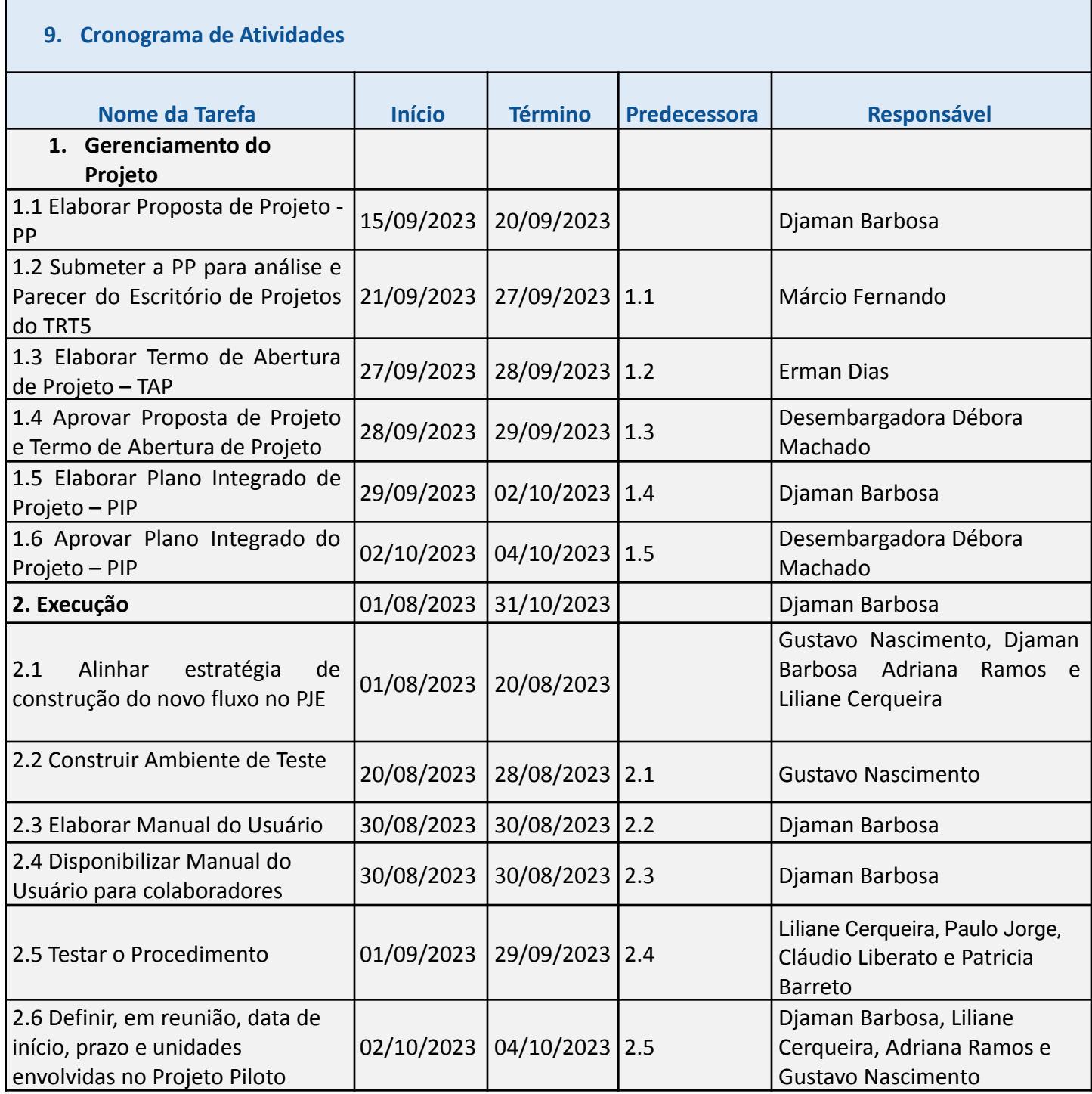

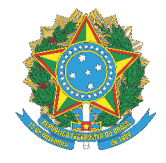

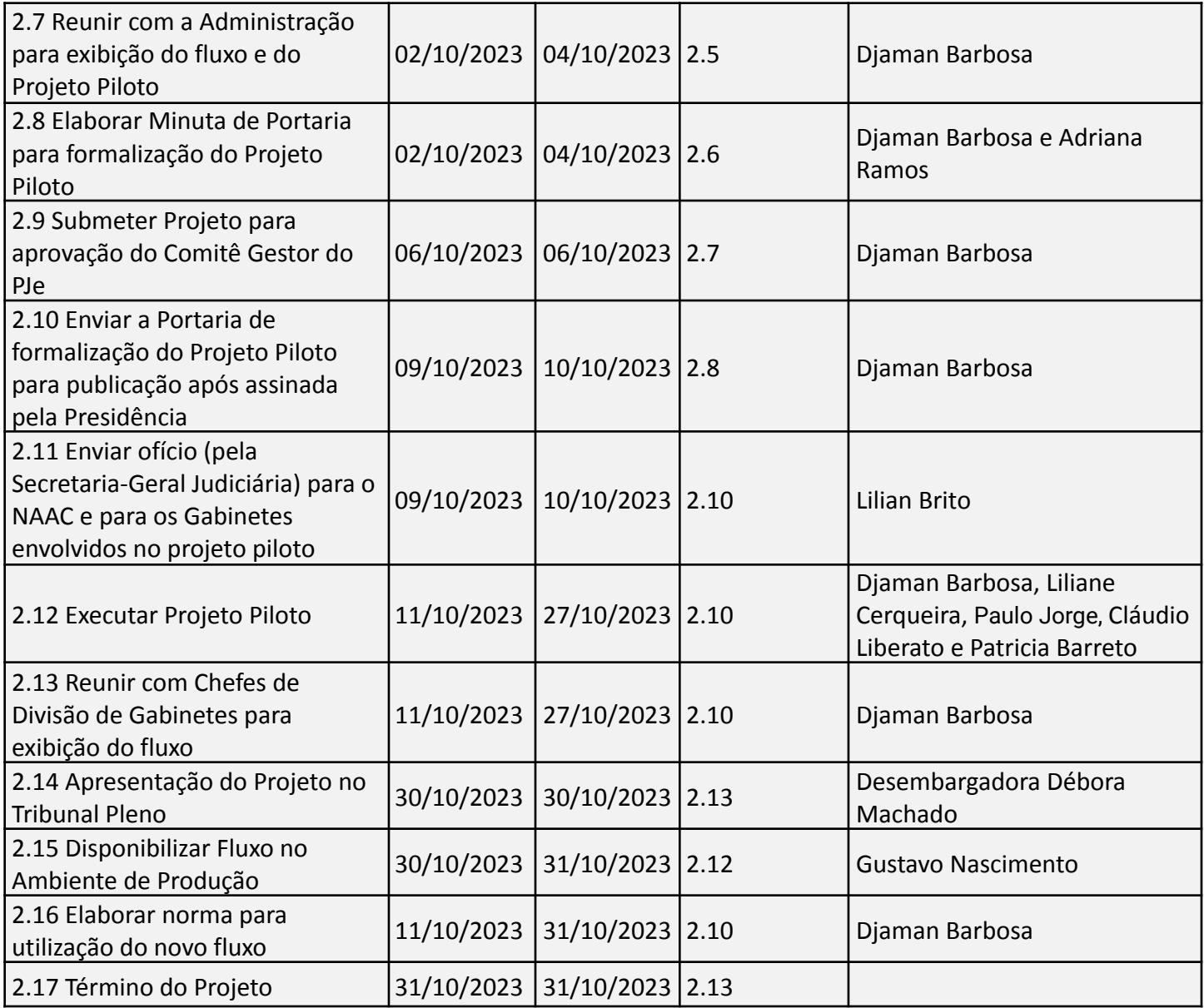

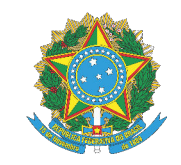

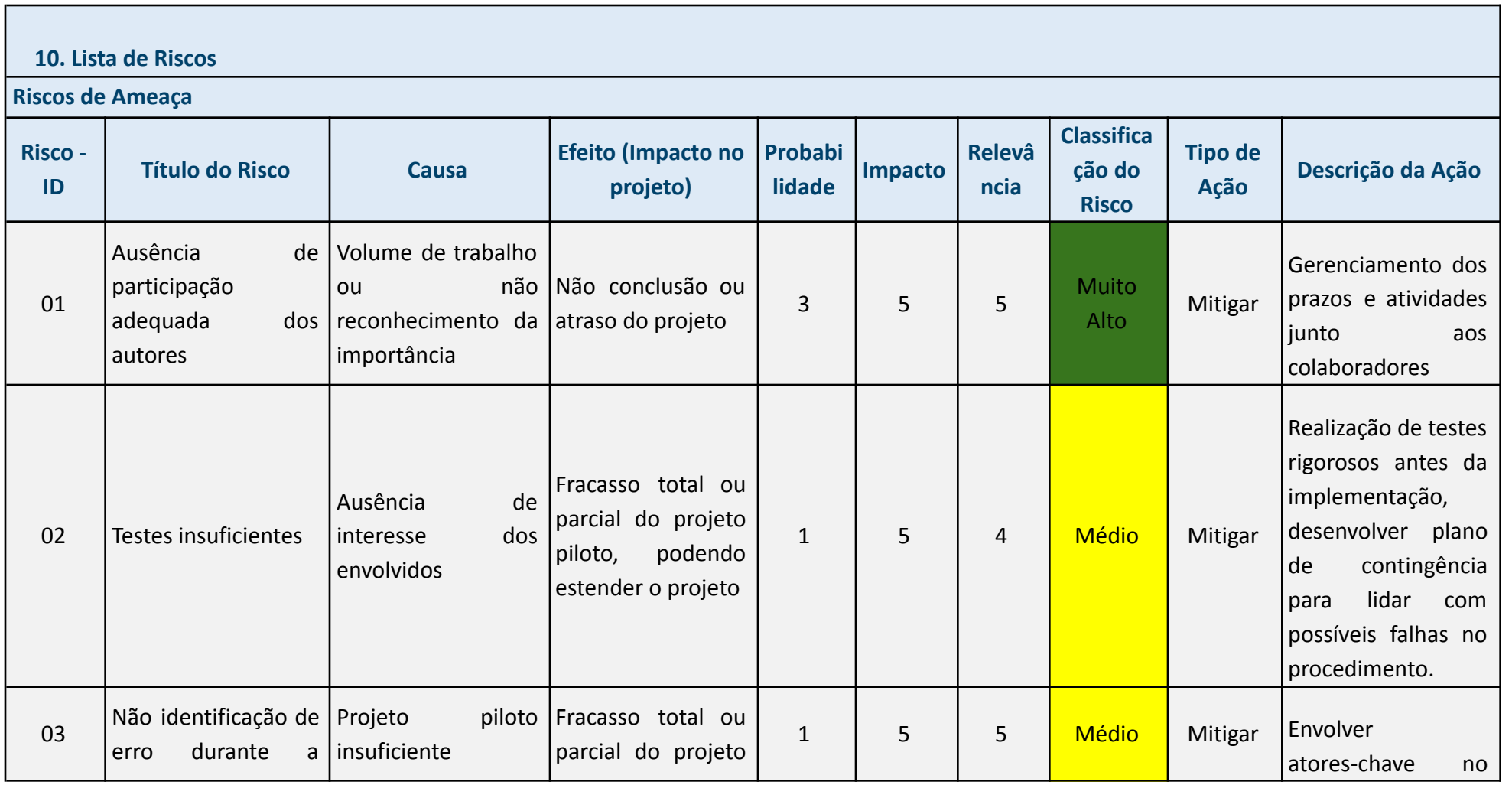

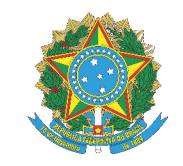

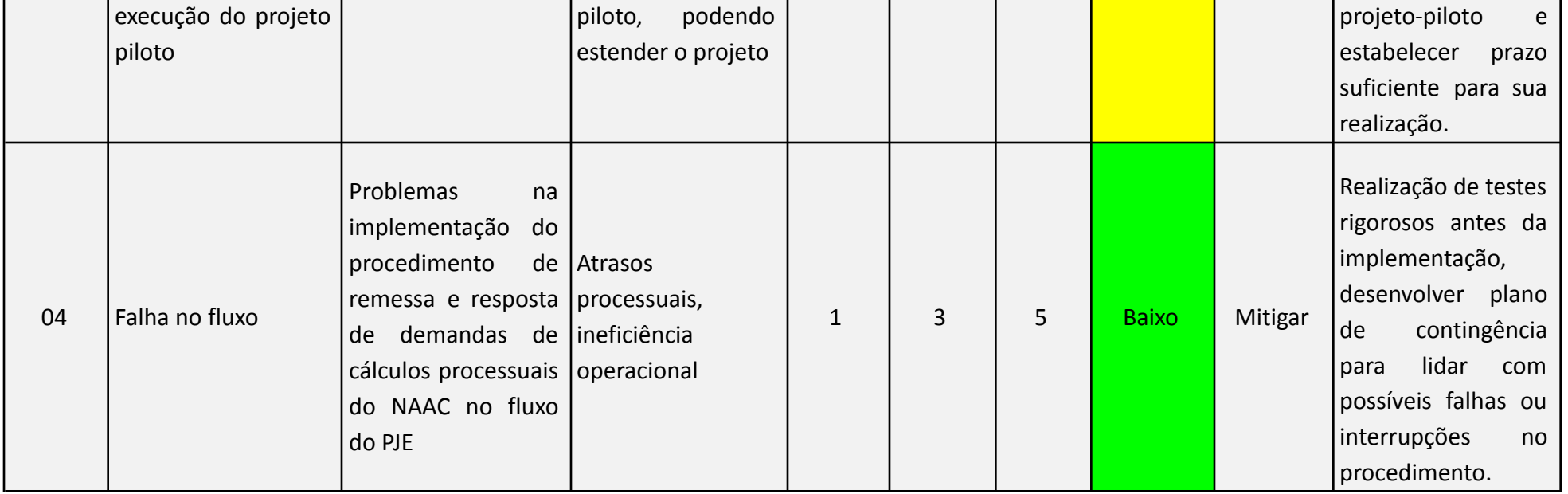

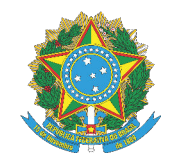

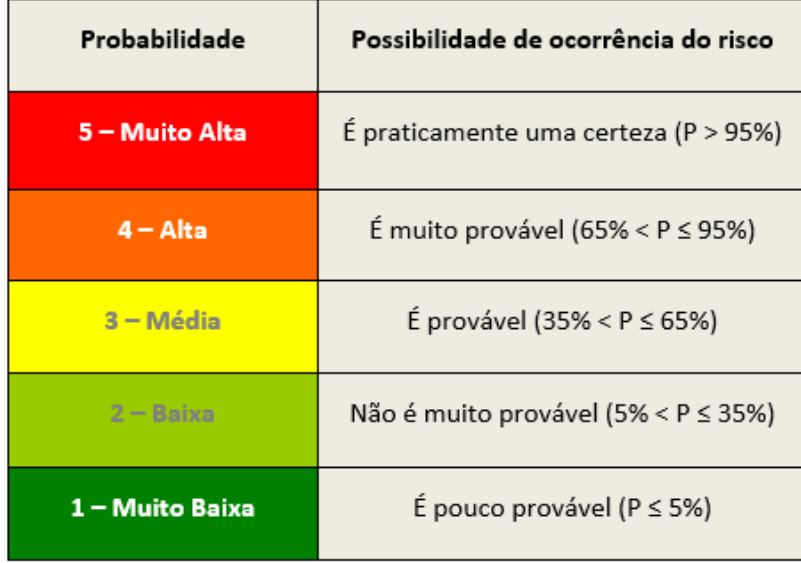

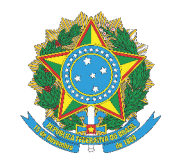

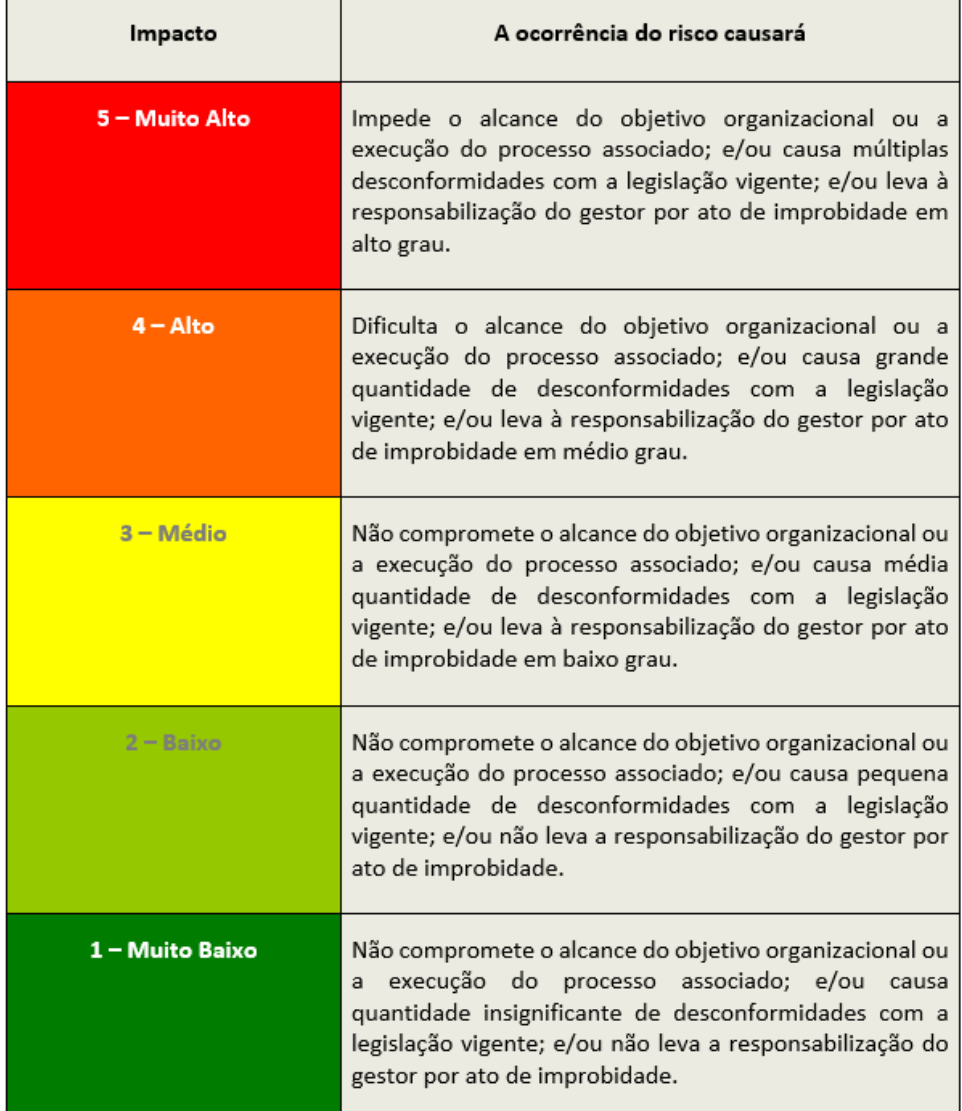

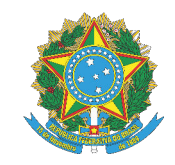

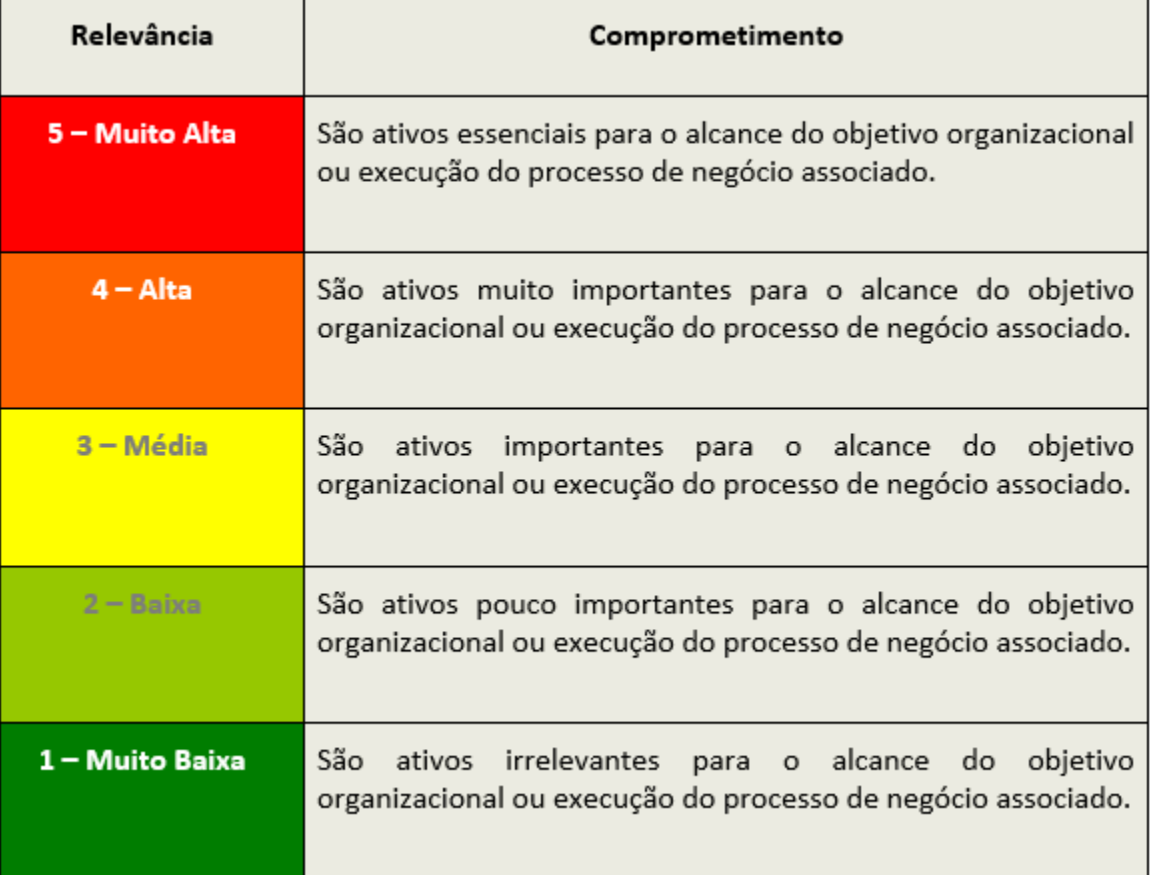

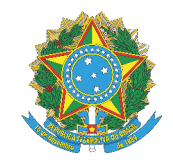

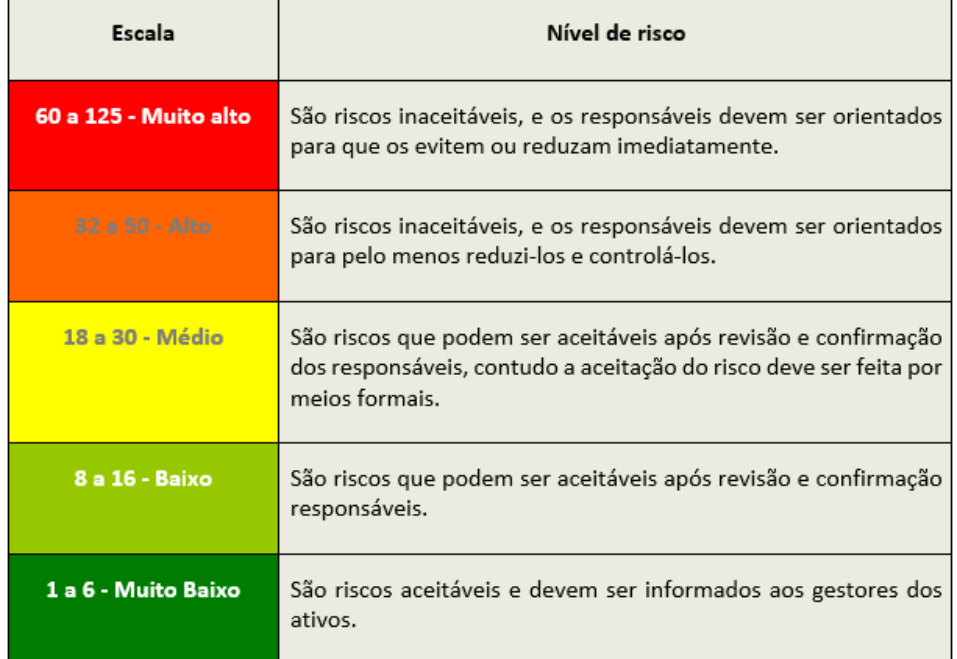

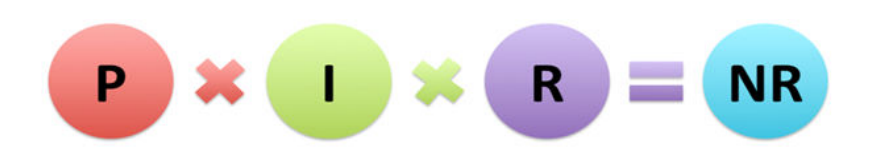

Figura 1 - Nível do Risco

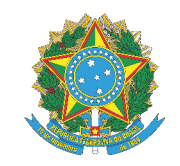

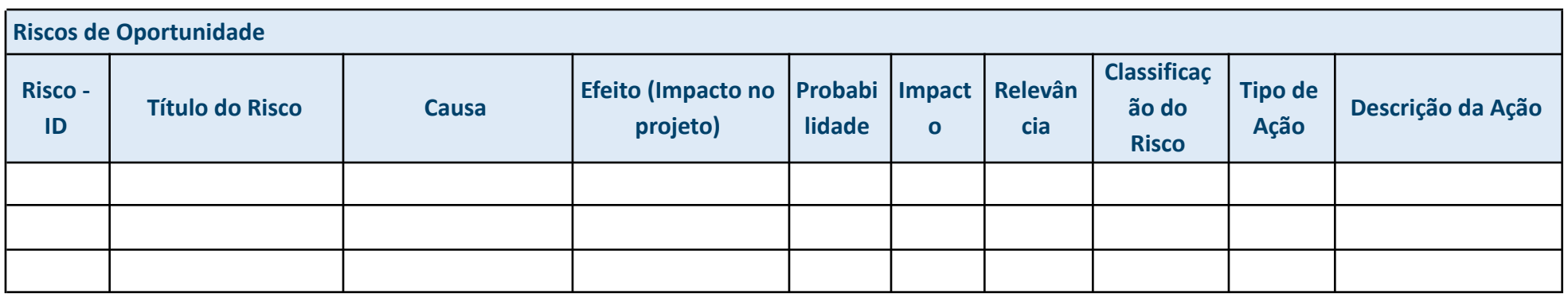

#### **As estratégias (tipos de ações) para os riscos de ameaças utilizadas serão as que constam no Ato TRT5 nº 77/2023 - Política de Gestão de Riscos do Tribunal Regional do Trabalho da 5a Região:**

**1. Aceitar –** Significa não realizar nenhuma ação anteriormente à ocorrência do risco. Normalmente, um risco é aceito quando o seu nível de exposição é baixo, não há uma resposta que possa ser implementada ou o custo para implementar uma resposta não é compatível com o benefício trazido pela resposta.

**2. Transferir -** Envolve realizar ações para passar a responsabilidade da ameaça a uma terceira parte, a qual assume, total ou parcialmente, o impacto em caso da ocorrência do risco. São exemplos de transferência os seguros, as garantias ou as terceirizações de produtos ou serviços relacionados ao escopo do projeto.

**3. Evitar/Eliminar –** Significa não deixar que ela ocorra, ou seja, levar a probabilidade de ocorrência do risco a zero ou proteger a ação/projeto do impacto do risco.

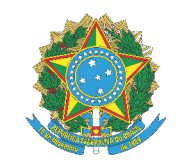

**4. Mitigar -** Significa diminuir a probabilidade ou o impacto provocado pelo risco.

**5. Explorar -** Provocar ou explorar uma oportunidade significa levar a chance de ocorrência do risco a 100%, ou seja, implementar ações para fazer com que a oportunidade ocorra e o projeto seja beneficiado pelo seu impacto.

**6. Melhorar -** Significa aumentar a probabilidade ou o impacto provocado pelo risco. Nesse caso, contudo, a probabilidade não é levada a 100%.

**7. Compartilhar -** Significa utilizar uma terceira parte para auxiliar a dar uma resposta a um risco positivo. Trabalhando em conjunto com a equipe do projeto e com parceiros do projeto ou negócio, os responsáveis possuem mais condição de auferir os benefícios trazidos pela oportunidade.

**8. Escalar -** O ato de escalar uma ameaça ou oportunidade ocorre quando se percebe que a possibilidade de uma resposta efetiva ao risco está fora do alcance da responsabilidade do gerente do projeto. Nesse caso, o gerente repassa esse risco a alguém com uma função hierárquica superior ao nível de projeto, tal como o gerente do programa, portfólio, ou alguém específico no âmbito da instituição que tenha condição de assumir a responsabilidade sobre o risco. A ação de escalar deve ser realizada em acordo com todas as partes envolvidas, para que os limites e as responsabilidades em relação ao monitoramento, aos recursos necessários de resposta e às demais ações relacionadas ao risco sejam bem definidas.

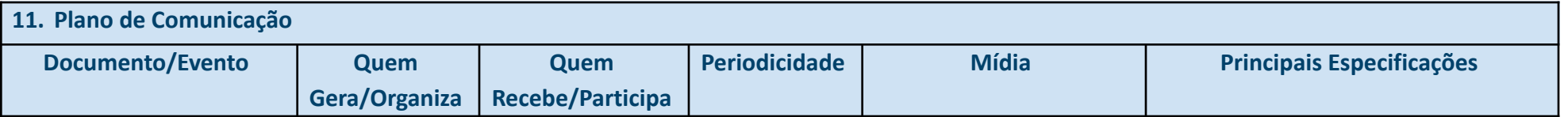

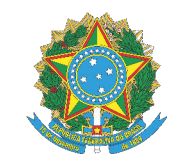

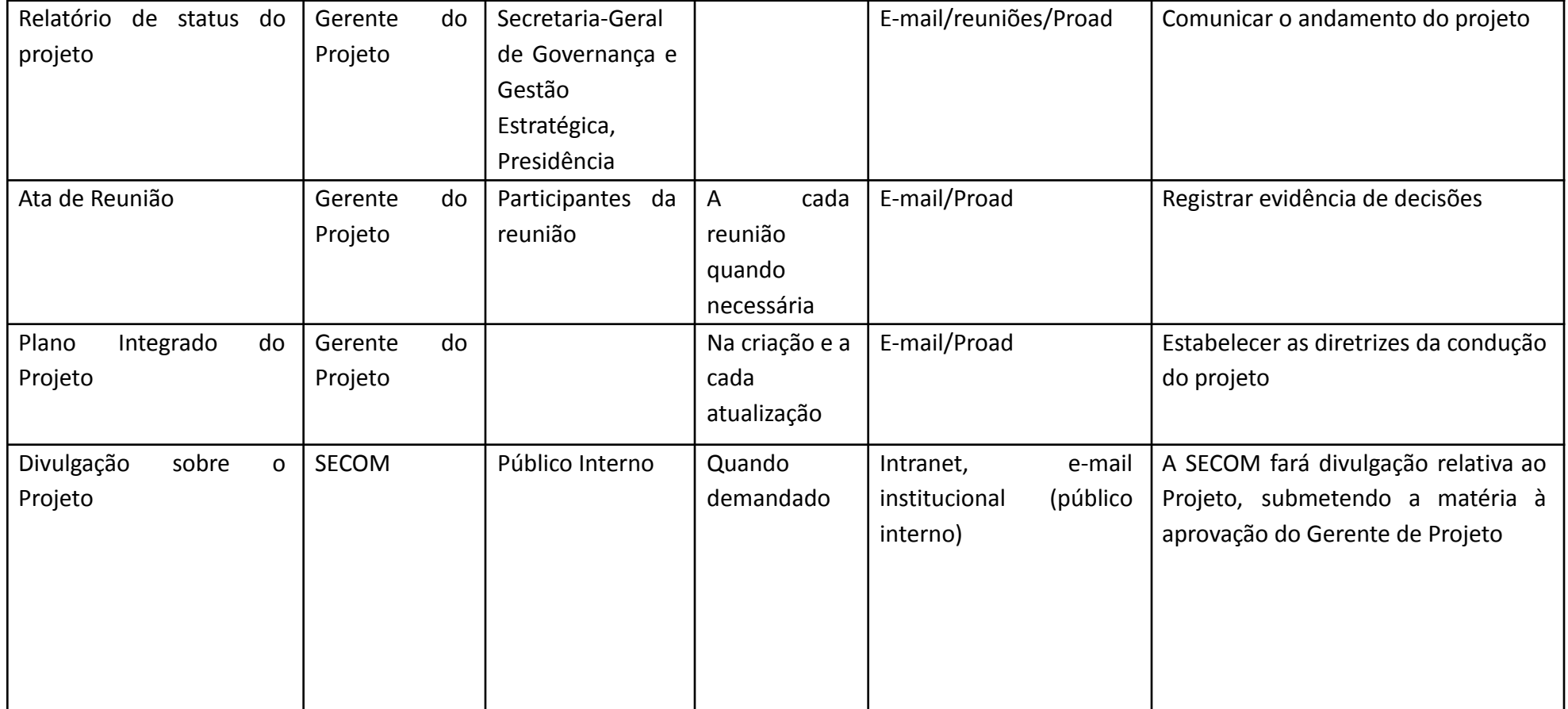

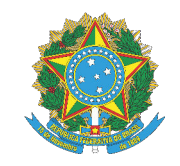

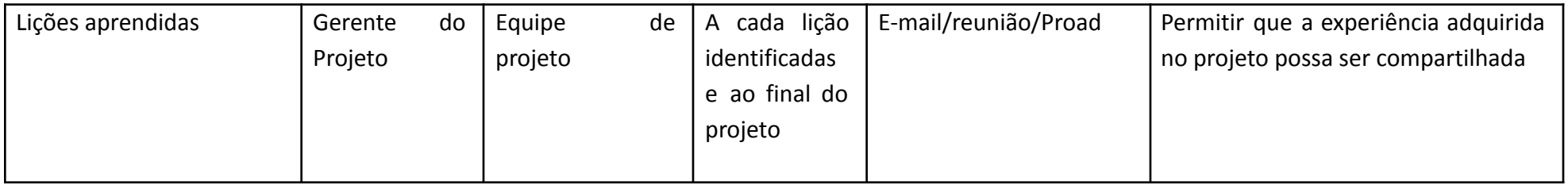

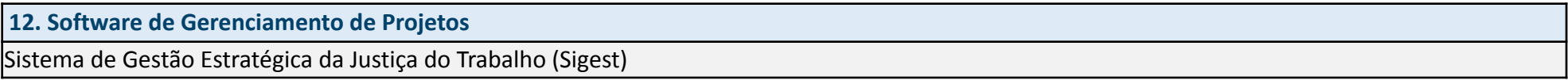

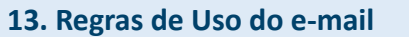

O e-mail institucional será usado para:

- Convocação de reuniões;
- Reporte de problemas, riscos, entre outros;
- Comunicação entre as equipes;
- Envio de documentos (atas, relatórios).

#### **14. Outros Recursos de Comunicação**

- Google chat Comunicação diárias para dúvidas, comunicações rápidas. Pode ser usado entre dois participantes, inclusive não integrantes da matriz de responsabilidade, ou em grupo, criado especificamente para essa finalidade, com todos os integrantes da matriz de responsabilidade. Podem ainda ser criados grupos específicos para determinadas atividades, com participantes apenas de tarefas específicas;
- Intranet material de divulgação interna acerca do projeto; manuais e orientações gerais;
- Google Meet ou Zoom para uso em reuniões;

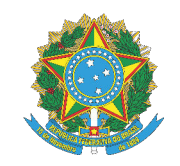

- Google Drive para documentos compartilhados com os integrantes da matriz de responsabilidade para análise, antes de serem inseridos em PROAD para assinatura;
- Notificação em PROAD para dar ciência de documentos que estão no sistema de Processo Administrativo;
- Por questões de segurança e para evitar problemas de divulgação, não serão utilizados aplicativos e e-mails particulares nas discussões do projeto, nem divulgação ou compartilhamento em nuvem fora do domínio do TRT5.

#### **15. Reuniões do Projeto**

- Serão realizadas reuniões de controle entre o gerente do projeto e a equipe do projeto. Quando se fizer necessário, serão realizadas reuniões com a Secretaria de Gestão Estratégica, a partir do momento que for criado até o término do projeto para acompanhamento do projeto e tomada de decisão;
- As reuniões realizadas terão a participação do Gerente do Projeto;
- As atas das reuniões devem ser passadas ao Gerente do Projeto.

#### **16. Fluxo de Informações**

As informações acerca do Projeto devem ser enviadas ao Gerente do Projeto a quem compete o compartilhamento com os demais participantes ou outras unidades, conforme a necessidade. As informações a serem divulgadas para público interno ou externo pela SECOM, devem ser submetidas à análise do Gerente do Projeto que avaliará, conforme o caso, a necessidade de submeter também aos demais membros do Projeto.

#### **17. Guarda e Acesso aos Documentos**

Os documentos serão guardados provisoriamente na pasta do Google Drive e serão compartilhados com a equipe do projeto.